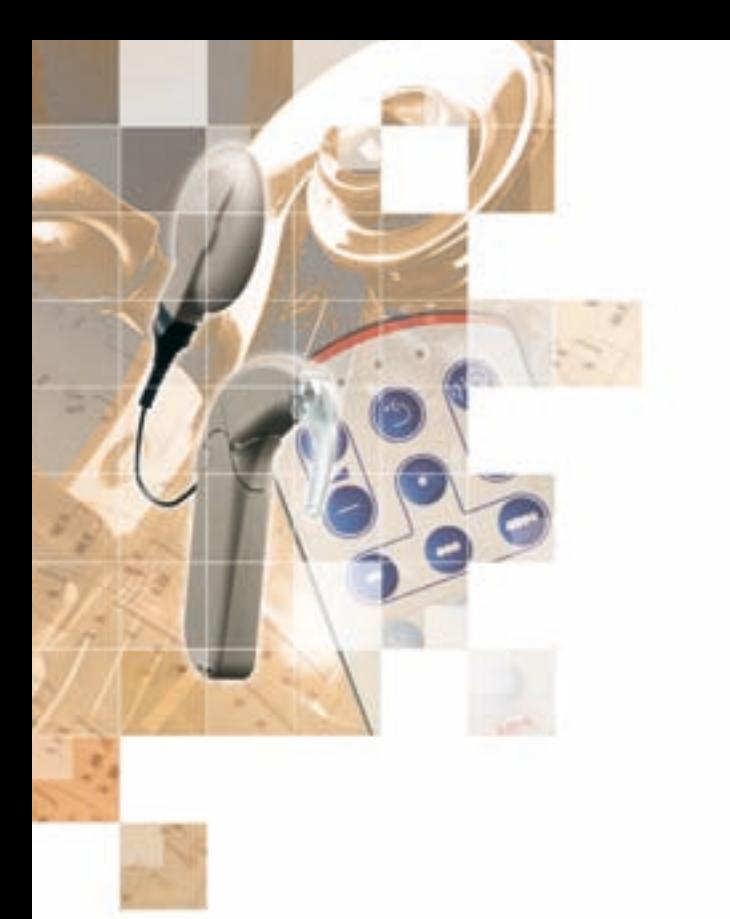

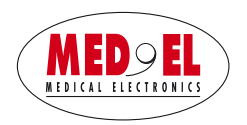

# OPUS<sup>12</sup> Erste Hilfe Fehlerbehebung

#### AKTIVIEREN der automatischen Tastatursperre

Die automatische Tastatursperre kann nur aktiviert werden, wenn sich das Gerät im Programmiermodus befindet. Dies wird durch ein abwechselndes Blinken der roten und beider gelben Leuchtanzeigen signalisiert.

Sie gelangen in den Programmiermodus, indem Sie die **Taste länger als 5 Sekunden gedrückt** halten. Drücken Sie die Taste während die Leuchtanzeigen blinken.

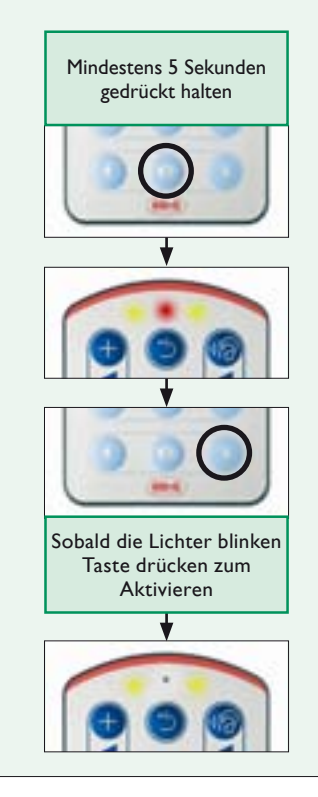

## DEAKTIViEREN der automatischen **Tastatursperre**

Die automatische Tastatursperre kann nur deaktiviert werden, wenn sich das Gerät im Programmiermodus befindet. Dies wird durch ein abwechselndes Blinken der roten und beider gelben Leuchtanzeigen signalisiert.

Sie gelangen in den Programmiermodus, indem Sie die **Taste zweimal drücken und dann länger** als 5 Sekunden gedrückt halten. Drücken Sie die Taste während die Leuchtanzeigen blinken.

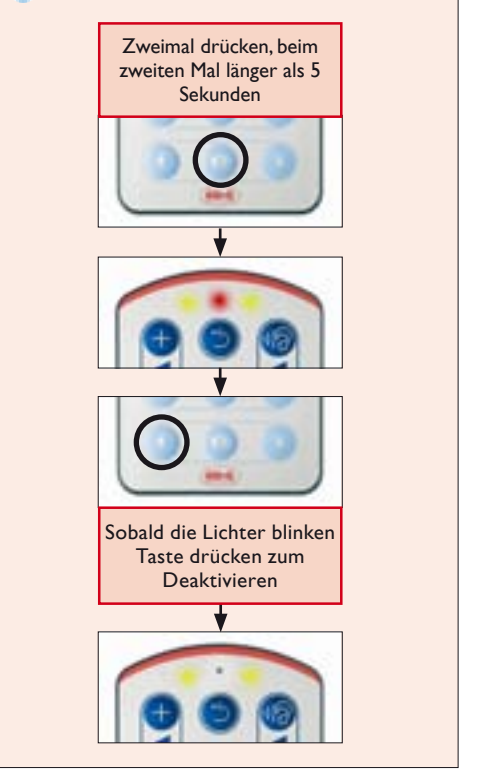

## Wie kann ich bei aktiver Tastatursperre meinen OPUS 2 bedienen:

Zur Aktivierung einer bestimmten Funktion bei aktiver Tastatursperre, drücken Sie die gewünschte Funktionstaste zweimal. Der erst Klick entsperrt die Tastatur, der zweite Klick führt den Befehl aus. Wird 10 Sekunden lang keine Taste gedrückt, schaltet sich die Tastatursperre wieder ein.

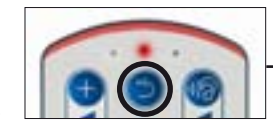

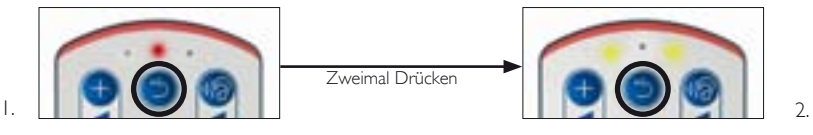

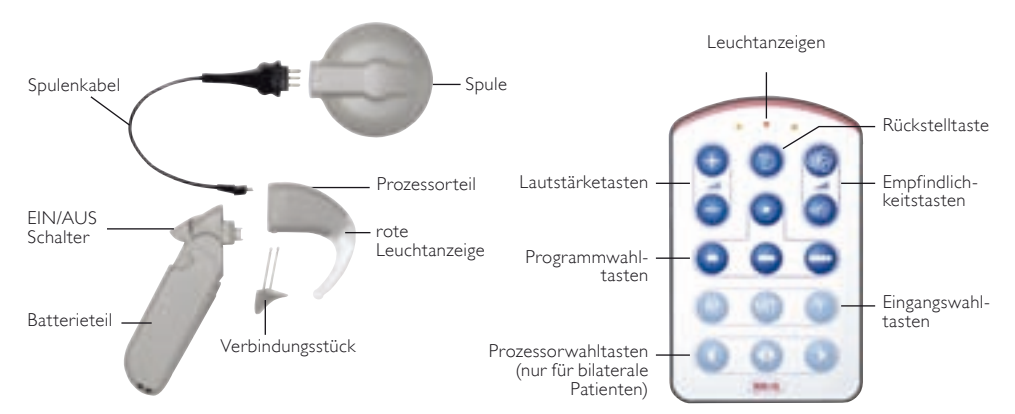

# OPUS 2 – Fehlermeldungen

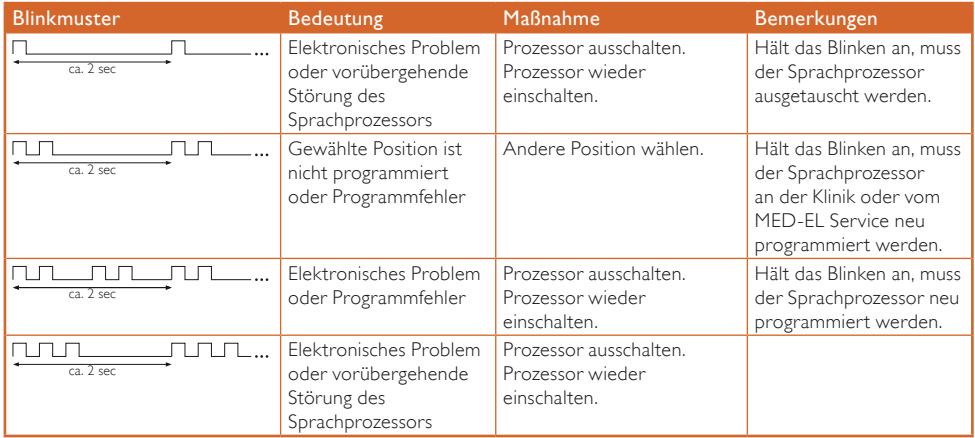

#### OPUS 2 – Warnmeldungen

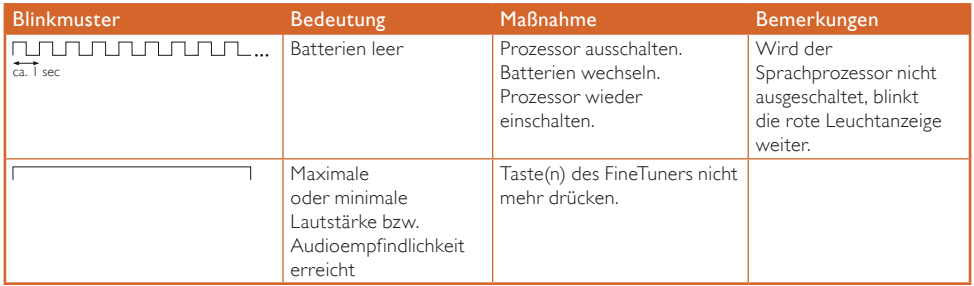

# FineTuner – Batteriespannung gering

Der FineTuner überprüft den Batteriestatus nach jeder Übertragung an den Sprachprozessor. Ist die Batteriespannung gering, blinkt die rote Leuchtanzeige (Mitte) des FineTuners 3 Mal regelmäßig auf ( ).

## OPUS 2 – Sprachprozessor – Testgerät

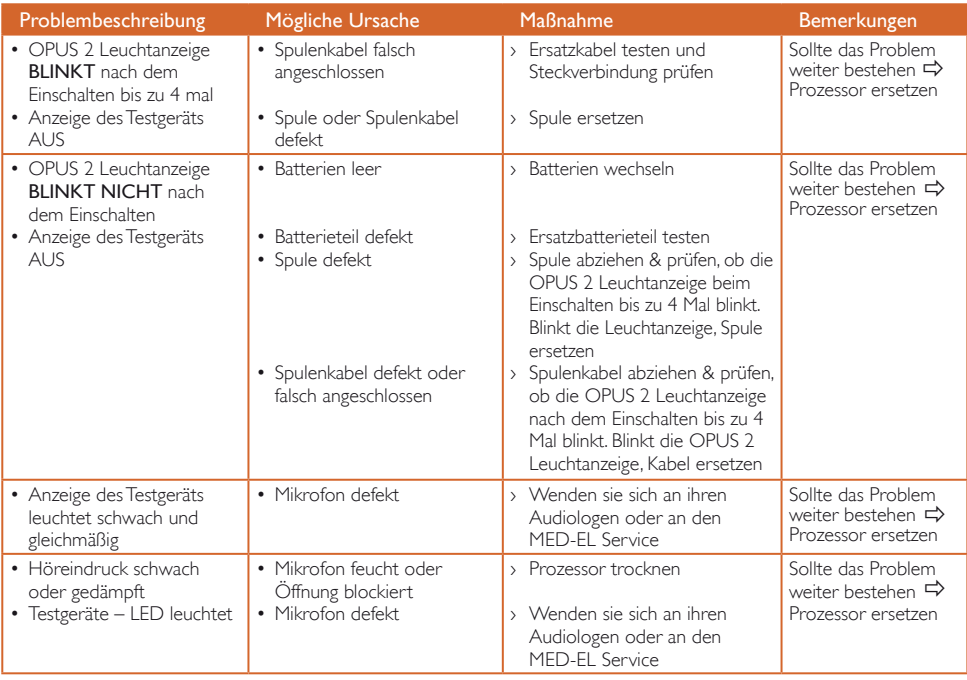

#### OPUS 2 – FineTuner

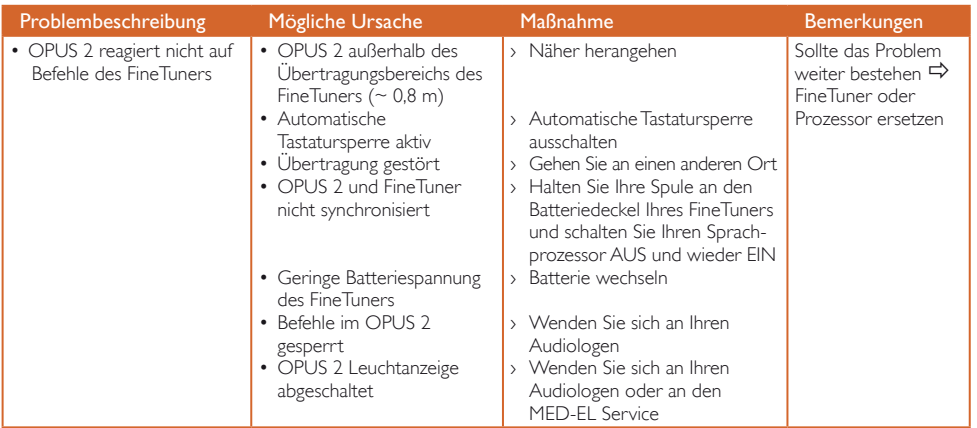

MED-EL Deutschland GmbH Moosstraße 7 D-82319 Starnberg, Germany Tel: +49-8151-7703-0 Fax: +49-8151-7703-23 office@medel.de

MED-EL Büro Berlin Schloßstraße 57 D-14059 Berlin, Germany Tel: +49-30-38 3779-50 Fax: +49-30-38 3779-55 office-berlin@medel.de

MED-EL Niederlassung Wien Währinger Str. 3/1/9 A-1090 Vienna, Austria Tel: +43-1-317-24 00 Fax: +43-1-317-24 00-14 office@at.medel.com

## MED-EL Worldwide Headquarters

Fürstenweg 77a, 6020 Innsbruck, Austria, Tel: +43-512-28 88 89, Fax: +43-512-29 33 81, office@medel.com